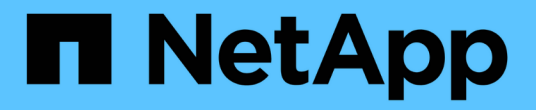

## 응용 프로그램 System Manager Classic

NetApp June 22, 2024

This PDF was generated from https://docs.netapp.com/ko-kr/ontap-system-manager-classic/online-help-96-97/task\_provisioning\_basic\_template.html on June 22, 2024. Always check docs.netapp.com for the latest.

# 목차

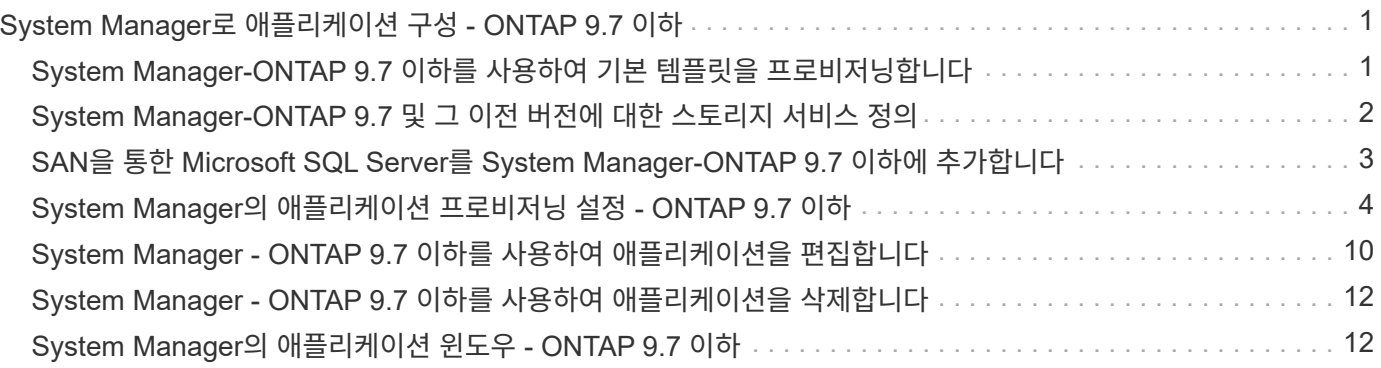

# <span id="page-2-0"></span>**System Manager**로 애플리케이션 구성 **- ONTAP 9.7** 이하

ONTAP System Manager 클래식(ONTAP 9.7 이하에서 사용 가능)에서 사전 정의된 애플리케이션 템플릿을 사용하여 기존 애플리케이션 템플릿을 기반으로 하는 새 구성을 생성할 수 있습니다. 그런 다음 ONTAP에서 애플리케이션의 인스턴스를 프로비저닝할 수 있습니다.

응용 프로그램을 구성하려면 \* 응용 프로그램 및 계층 \* > \* 응용 프로그램 \* 을 클릭합니다.

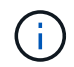

응용 프로그램 목록을 보는 동안 다른 사용자가 CLI 또는 REST API를 사용하여 새 응용 프로그램을 추가하는 경우 목록을 스크롤할 때 해당 새 응용 프로그램을 볼 수 없습니다.

System Manager에서 다음 애플리케이션을 구성할 수 있습니다.

- 일반 응용 프로그램 \*
- NAS 컨테이너(볼륨을 NFS 또는 CIFS 클라이언트로 내보내기)
- 일반 SAN 애플리케이션(애플리케이션 서버로 내보낸 LUN 세트)
- 데이터베이스 \*
- MongoDB(SAN 기반)
- Oracle(NFS 또는 SAN 기반)
- Oracle(NFS 또는 SAN 기반 Real Application Cluster)
- Microsoft SQL Server(SAN 또는 SMB 사용)
- 가상 인프라 \*
- 가상 서버(VMware, Hyper-V 또는 XEN 사용)
- 관련 정보 \*

["ONTAP](https://docs.netapp.com/us-en/ontap/concepts/index.html) [개념](https://docs.netapp.com/us-en/ontap/concepts/index.html)["](https://docs.netapp.com/us-en/ontap/concepts/index.html)

### <span id="page-2-1"></span>**System Manager-ONTAP 9.7** 이하를 사용하여 기본 템플릿을 프로비저닝합니다

ONTAP System Manager 클래식(ONTAP 9.7 이하에서 사용 가능)을 사용하면 SAP HANA용 기본 템플릿을 빠르게 프로비저닝할 수 있습니다.

이 작업에 대해

클러스터 관리자는 기본 템플릿을 구성하여 애플리케이션을 프로비저닝할 수 있습니다. 이 예에서는 \* SAP HANA 서버 \* 를 구성하는 방법을 설명합니다.

#### 단계

1. 응용 프로그램 및 계층 \* > \* 응용 프로그램 \* 을 클릭합니다

2. 기본 \* 탭에서 \* SAP HANA 서버 \* 템플릿을 선택합니다.

- 3. 데이터베이스 세부 정보\*\* 섹션에서 다음을 지정합니다.
	- 데이터베이스 이름
	- 데이터베이스 크기
	- 로그 크기
	- tempdb 크기입니다
	- 서버 코어 수
	- SPAN HA 컨트롤러 노트
- 4. 스토리지 용량 할당 \* 을 클릭합니다

#### 결과

SAP HANA 서버 애플리케이션이 프로비저닝됩니다.

• 관련 정보 \*

["](#page-5-0)[필드](#page-5-0) [설명은](#page-5-0) [애플리케이션](#page-5-0) [프로비저닝](#page-5-0) [설정](#page-5-0) [을](#page-5-0) [참조하십시오](#page-5-0)["](#page-5-0)

### <span id="page-3-0"></span>**System Manager-ONTAP 9.7** 및 그 이전 버전에 대한 스토리지 서비스 정의

ONTAP System Manager 클래식(ONTAP 9.7 이하 버전에서 사용 가능)에는 해당하는 최소 성능 요소에 매핑된 사전 정의된 스토리지 서비스가 포함되어 있습니다.

클러스터 또는 SVM에서 사용 가능한 실제 스토리지 서비스 세트는 SVM에서 애그리게이트를 구성하는 스토리지 유형에 따라 결정됩니다.

다음 표에는 최소 성능 요소가 사전 정의된 스토리지 서비스에 매핑되는 방식이 나와 있습니다.

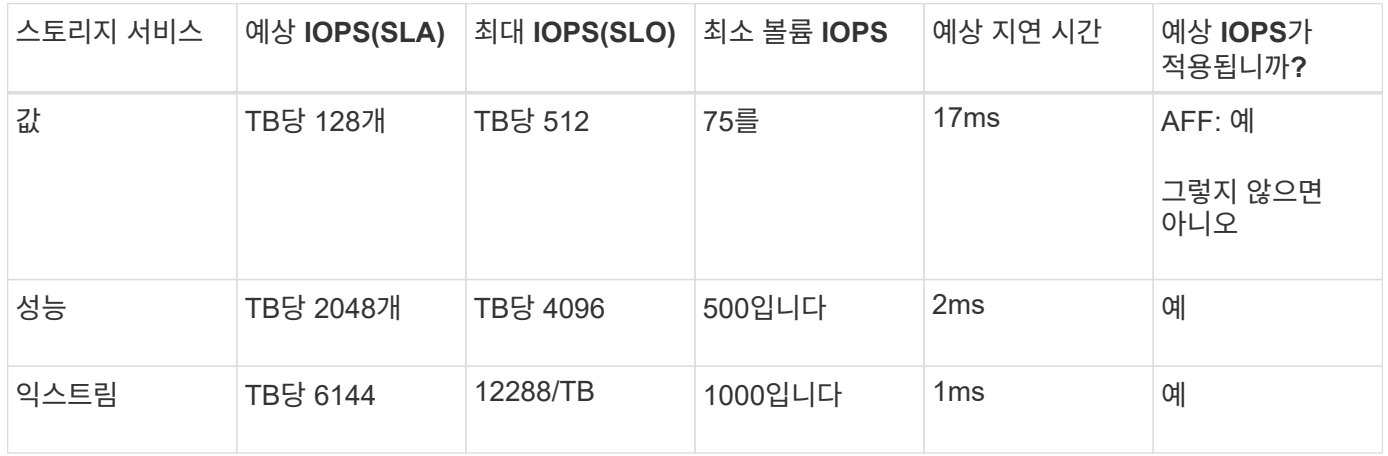

다음 표에는 각 미디어 또는 노드 유형에 대해 사용 가능한 스토리지 서비스 수준이 정의되어 있습니다.

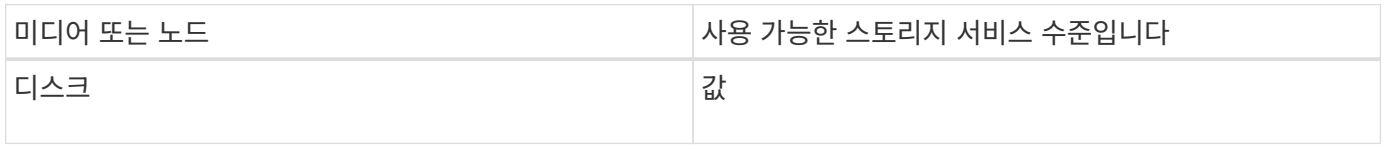

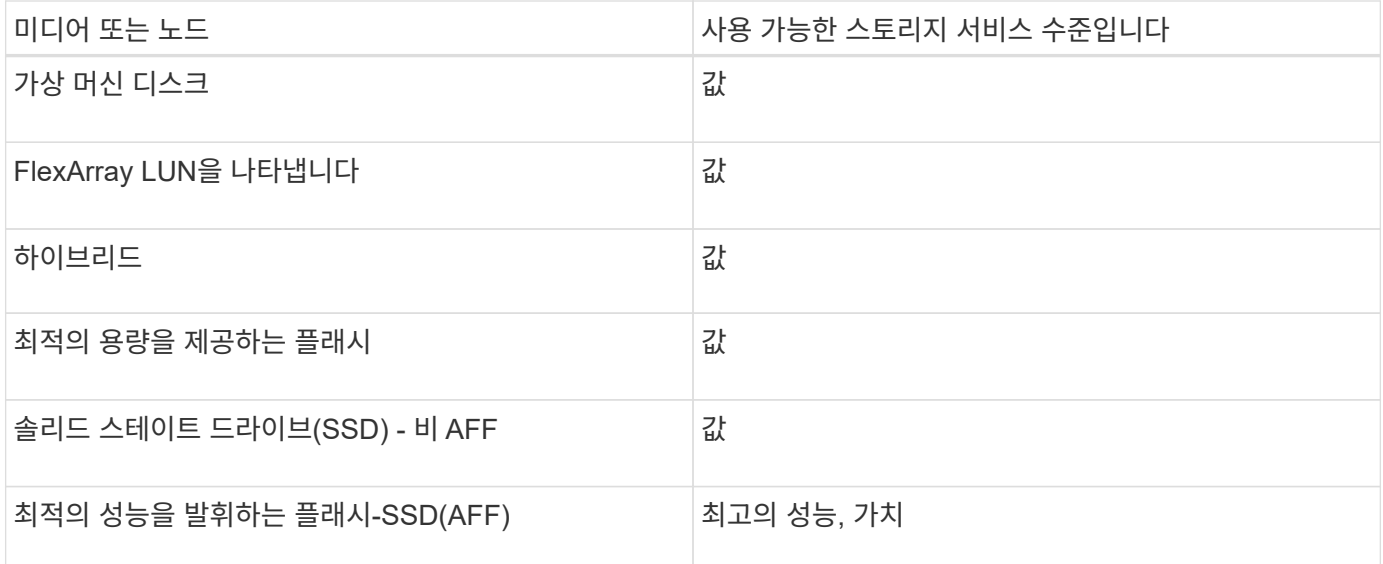

### <span id="page-4-0"></span>**SAN**을 통한 **Microsoft SQL Server**를 **System Manager-ONTAP 9.7** 이하에 추가합니다

고급 탭을 사용하여 SAN을 통한 Microsoft SQL Server의 인스턴스를 ONTAP System Manager 클래식(ONTAP 9.7 및 이전 버전에서 사용 가능)에 추가할 수 있습니다.

이 작업에 대해

다음 절차에서는 SAN을 통해 System Manager에 \* Microsoft SQL Server \* 인스턴스를 추가하는 방법에 대해 설명합니다. 스토리지 가상 시스템(SVM)에서 구성되어야 하는 CIFS에 대한 라이센스가 클러스터에 부여된 경우에만 SMB를 엑스포트 프로토콜로 선택할 수 있습니다.

단계

- 1. 응용 프로그램 및 계층 \* > \* 응용 프로그램 \* 을 클릭합니다
- 2. Enhanced \* (고급 \*) 탭에서 \* Add \* (추가 \*)를 클릭합니다
- 3. 메뉴에서 \* Microsoft SQL Server 인스턴스 \* 를 선택합니다.

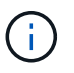

드롭다운 목록에는 사용 가능한 모든 애플리케이션 유형과 템플릿 유형의 목록이 포함되어 있습니다.

Microsoft SQL Server 인스턴스 추가 창이 표시됩니다.

- 4. 다음 세부 정보를 지정합니다.
	- 데이터베이스 이름
	- 데이터베이스 크기 및 필요한 ONTAP 서비스 수준입니다
	- 서버 코어 수
	- 로그 크기 및 필요한 ONTAP 서비스 수준입니다
	- Tempdb에 대한 프로비저닝

Tempdb에 대해 서버를 프로비저닝해야 하는지 여부를 지정합니다.

 $\circ$  내보내기 프로토콜(SMB 또는 SAN)

SAN을 지정합니다

- 호스트 운영 체제입니다
- LUN 형식입니다
- 호스트 매핑
- 5. 응용 프로그램 추가 \* 를 클릭합니다

결과

SAN을 통한 Microsoft SQL Server 인스턴스가 System Manager에 추가됩니다.

### <span id="page-5-0"></span>**System Manager**의 애플리케이션 프로비저닝 설정 **- ONTAP 9.7** 이하

ONTAP System Manager 클래식(ONTAP 9.7 이하 버전에서 사용 가능)에서 데이터베이스, 서버 또는 가상 데스크톱에 대한 기본 템플릿 또는 향상된 템플릿을 설정할 때 세부 정보를 제공해야 합니다. 응용 프로그램을 프로비저닝한 후에는 세부 정보를 편집하고 크기 조정(크기 증가만)을 지정할 수 있습니다. 이 섹션에서는 각 템플릿의 필드에 대해 설명합니다. 특정 애플리케이션의 설정을 프로비저닝하거나 편집하는 데 필요한 필드만 표시됩니다.

#### **SAN** 기반 **Microsoft SQL** 데이터베이스 애플리케이션에 대한 세부 정보

SAN을 통해 Microsoft SQL 데이터베이스 응용 프로그램을 프로비저닝하거나 설정을 편집하려면 다음 정보를 입력합니다.

• \* 데이터베이스 이름 \*

필수: 구성 중인 데이터베이스의 이름입니다. 이 문자열은 각 데이터베이스의 스토리지를 프로비저닝할 때 접두사로 사용됩니다.

• \* 데이터베이스 크기 \*

필수: 데이터베이스 크기(MB, GB, TB 또는 PB 단위).

• \* 데이터베이스용 ONTAP 서비스 레벨 \*

필수: 데이터베이스의 서비스 수준입니다.

• \* 로그 크기 \*

필수: 데이터베이스 로그의 크기(MB, GB, TB 또는 PB 단위)입니다.

• \* 로그\*용 ONTAP 서비스 수준

필수: 로그의 서비스 수준입니다.

• \* Tempdb \*

필수: MB, GB, TB 또는 PB 단위의 tempdb 데이터베이스 크기입니다.

• \* 프로토콜 내보내기 \*

필수: 내보내기 프로토콜은 SAN입니다

• \* SQL Server의 서버 코어 수 \*

데이터베이스 서버의 CPU 코어 수를 2씩 증가시킵니다.

• \* SPAN HA 컨트롤러 노드 \*

노드의 고가용성 쌍에서 스토리지 객체를 생성해야 하는지 여부를 지정합니다.

**SAP HANA** 데이터베이스 프로비저닝에 대한 세부 정보

• \* 액티브 SAP HANA 노드 \*

활성 SAP HANA 노드 수 최대 노드 수는 16개입니다.

• \* HANA 노드당 메모리 크기 \*

단일 SAP HANA 노드의 메모리 크기입니다.

• \* HANA 노드당 데이터 디스크 크기 \*

각 노드의 데이터 디스크 크기입니다.

0으로 설정하면 위의 메모리 크기 필드가 데이터 영역의 크기를 계산하는 데 사용됩니다.

#### **SMB**를 통한 **Microsoft SQL** 데이터베이스 애플리케이션에 대한 세부 정보

SMB를 통해 Microsoft SQL 데이터베이스 응용 프로그램을 프로비저닝하거나 설정을 편집하려면 다음 정보를 입력합니다.

• \* 데이터베이스 이름 \*

 $\left(\begin{smallmatrix} 1\\1\end{smallmatrix}\right)$ 

필수: 구성 중인 데이터베이스의 이름입니다. 이 문자열은 각 데이터베이스의 스토리지를 프로비저닝할 때 접두사로 사용됩니다.

• \* 데이터베이스 크기 \*

필수: 데이터베이스 크기(MB, GB, TB 또는 PB 단위).

• \* 데이터베이스 서비스 수준 \*

필수: 데이터베이스의 서비스 수준입니다.

• \* SQL Server의 서버 코어 수 \*

데이터베이스 서버의 CPU 코어 수를 2씩 증가시킵니다.

• \* 로그 크기 \*

필수: 데이터베이스 로그의 크기(MB, GB, TB 또는 PB 단위)입니다.

• \* 로그 서비스 수준 \*

필수: 로그의 서비스 수준입니다.

• \* Tempdb \* 에 대한 프로비저닝

필수: tempdb가 프로비저닝되었는지 여부를 나타냅니다.

• \* 프로토콜 내보내기 \*

필수: 내보내기 프로토콜은 SMB 또는 SAN입니다.

SVM용으로 구성된 CIFS에 대해 클러스터에 라이센스가 부여된 경우에만 SMB를 선택할 수 있습니다.

• \* 사용자에게 액세스 권한 부여 \*

필수: 애플리케이션의 액세스 레벨.

• \* 권한 \*

필수: 응용 프로그램의 사용 권한 수준입니다.

#### **SQL Server** 계정에 대한 세부 정보입니다

SQL Server 계정에 대한 모든 권한을 제공하려면 다음 정보를 입력합니다.

 $(i)$ 

설치 계정이 허용됩니다 SeSecurityPrivilege.

• \* SQL Server 서비스 계정 \*

필수: 기존 도메인 계정입니다. 로 지정하십시오 domain\user.

• \* SQL Server 에이전트 서비스 계정 \*

선택 사항: 이 도메인 계정입니다. SQL Server 에이전트 서비스가 구성된 경우 domain\user 형식으로 지정하십시오.

#### **Oracle** 데이터베이스 애플리케이션에 대한 세부 정보

Oracle 데이터베이스 애플리케이션을 프로비저닝하거나 설정을 편집하려면 다음 정보를 입력합니다.

• \* 데이터베이스 이름 \*

필수: 구성 중인 데이터베이스의 이름입니다. 이 문자열은 각 데이터베이스의 스토리지를 프로비저닝할 때 접두사로 사용됩니다.

• \* 데이터 파일 크기 \*

필수: 데이터 파일의 크기(MB, GB, TB 또는 PB 단위)입니다.

• \* 데이터 파일의 ONTAP 서비스 수준 \*

필수: 데이터 파일의 서비스 레벨입니다.

• \* Redo 로그 그룹 크기 \*

필수: redo 로그 그룹의 크기(MB, GB, TB 또는 PB 단위)입니다.

• \* Redo 로그 그룹\*에 대한 ONTAP 서비스 수준

필수: redo 로그 그룹의 서비스 수준입니다.

• \* 보관 로그 크기 \*

필수: 아카이브 로그의 크기(MB, GB, TB 또는 PB 단위)입니다.

• \* 아카이브 로그의 ONTAP 서비스 수준 \*

필수: 아카이브 그룹의 서비스 수준입니다.

• \* 프로토콜 내보내기 \*

내보내기 프로토콜: SAN 또는 NFS

• \* 이니시에이터 \*

이니시에이터 그룹에 포함된 이니시에이터(WWPN 또는 IQN)의 쉼표로 구분된 목록입니다.

• \* 호스트에 대한 액세스 권한 부여 \*

응용 프로그램에 대한 액세스 권한을 부여할 호스트 이름입니다.

#### **MongoDB** 애플리케이션 세부 정보

다음 정보를 입력하여 MongoDB 애플리케이션을 프로비저닝하거나 설정을 편집합니다.

• \* 데이터베이스 이름 \*

필수: 구성 중인 데이터베이스의 이름입니다. 이 문자열은 각 데이터베이스의 스토리지를 프로비저닝할 때 접두사로 사용됩니다.

• \* 데이터 세트 크기 \*

필수: 데이터 파일의 크기(MB, GB, TB 또는 PB 단위)입니다.

• \* 데이터 세트에 대한 ONTAP 서비스 수준 \*

필수: 데이터 파일의 서비스 레벨입니다.

• \* 복제 계수 \*

필수: 복제 수입니다.

• \* 운영 호스트 매핑 \*

필수: 운영 호스트의 이름입니다.

• \* 복제본 호스트 1에 대한 매핑 \*

필수: 첫 번째 호스트 복제본의 이름입니다.

• \* 복제 호스트 2에 대한 매핑 \*

필수: 두 번째 호스트 복제본의 이름입니다.

#### 가상 데스크톱 응용 프로그램에 대한 세부 정보

가상 데스크톱 인프라(VDI)를 프로비저닝하거나 설정을 편집하려면 다음 정보를 입력합니다.

• \* 평균 데스크톱 크기(SAN 가상 데스크톱에 사용됨) \*

이 크기는 각 볼륨의 씬 프로비저닝 크기를 MB, GB, TB 또는 PB 단위로 결정하는 데 사용됩니다.

• \* 데스크탑 크기 \*

MB, GB, TB 또는 PB 단위로 프로비저닝해야 하는 볼륨의 크기를 결정하는 데 사용됩니다.

• \* 데스크탑용 ONTAP 서비스 수준 \*

필수: 데이터 파일의 서비스 레벨입니다.

- \* 데스크탑 수 \*
	- 이 번호는 생성된 볼륨의 수를 결정하는 데 사용됩니다.

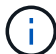

이 방법은 가상 시스템을 프로비저닝하는 데 사용되지 않습니다.

• \* 하이퍼바이저 선택 \*

이러한 볼륨에 사용되는 하이퍼바이저이며 하이퍼바이저는 올바른 데이터 저장소 프로토콜을 결정합니다. 옵션은 VMware, Hyper-V 또는 XenServer/KVM입니다.

• \* 데스크탑 지속성 \*

데스크톱이 영구적 또는 비영구인지 여부를 결정합니다. 데스크톱 지속성을 선택하면 스냅샷 일정 및 사후 처리 중복제거 정책과 같은 볼륨의 기본값이 설정됩니다. 모든 볼륨에 대해 인라인 효율성이 기본적으로 활성화됩니다.

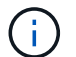

이러한 정책은 프로비저닝 후 수동으로 수정할 수 있습니다.

• \* 데이터 저장소 접두사 \*

- 
- 모두 허용

생성 중에 볼륨에 적용할 엑스포트 정책을 선택합니다. 옵션은 다음과 같습니다.

• \* 볼륨 내보내기 구성 \*

호스트 액세스 구성

이니시에이터 그룹이 바인딩된 FCP

• \* FCP Portset \*

새 이니시에이터 그룹의 운영 체제 유형입니다.

볼륨에 대한 호스트 액세스를 구성하려면 다음 정보를 입력합니다.

• \* 초기자 OS 유형 \*

다음 필드는 \_ SAP HANA\_Provisioning에만 적용됩니다.

이니시에이터 그룹에 포함된 이니시에이터(WWPN 또는 IQN)의 쉼표로 구분된 목록입니다.

• \* 이니시에이터 \*

새 이니시에이터 그룹의 이름입니다.

• \* 이니시에이터 그룹 이름 \*

기존 그룹을 선택하거나 새 그룹을 만들 수 있습니다.

• \* 이니시에이터 그룹 \*

이니시에이터를 설정하려면 다음 정보를 입력합니다.

이니시에이터 세부 정보

응용 프로그램에 대한 액세스 권한을 부여할 호스트 이름입니다.

• \* 호스트에 대한 액세스 권한 부여 \*

이니시에이터 그룹에 포함된 이니시에이터(WWPN 또는 IQN)의 쉼표로 구분된 목록입니다.

• \* 이니시에이터 \*

내보내기 프로토콜: SAN 또는 NFS

• \* 프로토콜 내보내기 \*

입력한 값은 데이터 저장소의 이름과 해당하는 경우 내보내기 정책 이름 또는 공유 이름을 생성하는 데 사용됩니다.

◦ 사용자 지정 정책을 생성합니다

이 옵션을 사용하면 읽기-쓰기 액세스를 수신할 호스트 IP 주소 목록을 지정할 수 있습니다.

 $\left(\begin{smallmatrix} 1\\1\end{smallmatrix}\right)$ 

나중에 System Manager 워크플로우를 사용하여 볼륨 엑스포트 정책을 수정할 수 있습니다.

• \* 호스트 IP 주소 \*

쉼표로 구분된 IP 주소 목록입니다.

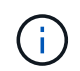

NFS 기반 시스템의 경우 데이터 저장소 접두사를 사용하여 새 내보내기 정책이 생성되고 IP 목록에 대한 액세스 권한을 부여하기 위해 해당 접두사에 규칙이 생성됩니다.

#### 애플리케이션 세부 정보

응용 프로그램이 추가되면 응용 프로그램 세부 정보 창의 \* 개요 \* 탭에서 구성 설정을 볼 수 있습니다. 설정된 애플리케이션 유형에 따라 NFS 또는 CIFS 액세스 및 권한 등의 기타 세부 정보가 표시됩니다.

• \* 유형 \*

생성된 일반 애플리케이션, 데이터베이스 또는 가상 인프라의 유형입니다.

 $• * SVM *$ 

애플리케이션이 생성된 서버 가상 머신의 이름입니다.

• \* 크기 \*

볼륨의 총 크기입니다.

• \* 이용 가능 \*

볼륨에서 현재 사용 가능한 공간의 크기입니다.

• \* 보호 \*

 $\left( \begin{array}{c} 1 \end{array} \right)$ 

구성된 데이터 보호 유형입니다.

사용된 공간, IOPS 및 지연 시간에 대한 성능 세부 정보를 보려면 \* Components \* 및 \* Volumes \* 창을 확장할 수 있습니다.

구성 요소 창에 표시되는 사용된 크기가 CLI에 표시되는 사용된 크기와 다릅니다.

### <span id="page-11-0"></span>**System Manager - ONTAP 9.7** 이하를 사용하여 애플리케이션을 편집합니다

ONTAP System Manager 클래식(ONTAP 9.7 이하에서 사용 가능)을 사용하면 프로비저닝된 애플리케이션을 편집하여 스토리지 크기를 늘리거나 애플리케이션의 스냅샷 복사본을 관리할 수

#### 있습니다.

이 작업에 대해

클러스터 관리자는 애플리케이션을 프로비저닝한 후 이를 편집하여 스토리지 크기를 수정할 수 있습니다. 애플리케이션의 스냅샷 복사본을 생성, 복원, 삭제할 수도 있습니다. 다음 예제 절차에서는 \* NAS Container \* 응용 프로그램을 편집하는 방법에 대해 설명합니다.

단계

1. 응용 프로그램 및 계층 \* > \* 응용 프로그램 \* 을 클릭합니다

2. NAS 컨테이너 애플리케이션의 이름을 클릭합니다.

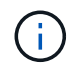

응용 프로그램 목록을 보는 동안 다른 사용자가 CLI 또는 REST API를 사용하여 새 응용 프로그램을 추가하는 경우 목록을 스크롤할 때 해당 새 응용 프로그램을 볼 수 없습니다.

애플리케이션 세부 정보: NAS 창의 \* 개요 \* 탭에 애플리케이션 설정이 표시됩니다.

3. 편집 \* 을 클릭합니다.

Edit NAS Container: NAS(NAS 컨테이너 편집: NAS)에는 현재 스토리지 크기 설정과 \* NFS Access - Grant Access to Host \*(NFS 액세스 - 호스트 액세스 권한 부여) 주소가 표시됩니다.

- 4. 스토리지 총 크기 \* 값을 수정합니다.
- 5. 크기 단위 필드의 드롭다운 메뉴에서 을 선택하여 올바른 크기 단위(바이트, MB, GB 또는 TB)를 지정합니다.
- 6. ONTAP 서비스 수준 \* 필드의 드롭다운 메뉴에서 값을 선택합니다.
- 7. 저장 \* 을 클릭합니다.
- 8. 응용 프로그램 세부 정보: NAS\* 창으로 돌아가 스냅샷 복사본 탭을 선택합니다.

프로비저닝된 이 애플리케이션의 스냅샷 복사본 목록이 표시됩니다. 검색 \* 필드를 사용하여 이름별로 스냅샷 복사본을 검색할 수 있습니다.

9. 필요에 따라 다음 작업을 수행하여 스냅샷 복사본을 관리합니다.

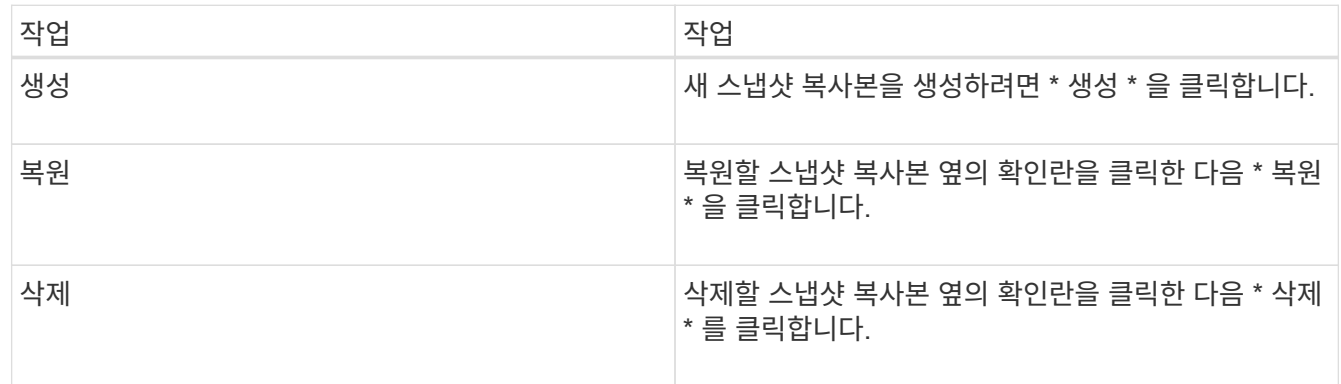

### <span id="page-13-0"></span>**System Manager - ONTAP 9.7** 이하를 사용하여 애플리케이션을 삭제합니다

ONTAP ONTAP 9.7 이하에서 사용 가능한 System Manager 클래식 을 사용하면 더 이상 필요하지 않은 프로비저닝된 애플리케이션을 삭제할 수 있습니다.

이 작업에 대해

클러스터 관리자는 애플리케이션을 프로비저닝한 후에 더 이상 필요하지 않을 때 삭제할 수 있습니다. 다음 예제 절차에서는 \* NAS Container \* 응용 프로그램을 삭제하는 방법에 대해 설명합니다.

단계

1. 응용 프로그램 및 계층 \* > \* 응용 프로그램 \* 을 클릭합니다

2. NAS 컨테이너 애플리케이션의 이름을 클릭합니다.

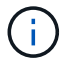

응용 프로그램 목록을 보는 동안 다른 사용자가 CLI 또는 REST API를 사용하여 새 응용 프로그램을 추가하는 경우 목록을 스크롤할 때 해당 새 응용 프로그램을 볼 수 없습니다.

애플리케이션 세부 정보: NAS 창의 \* 개요 \* 탭에 애플리케이션 설정이 표시됩니다.

3. 삭제 \* 를 클릭합니다.

대화 상자에 이 응용 프로그램을 삭제할 것인지 묻는 경고 메시지가 표시됩니다.

4. 삭제 \* 를 클릭합니다.

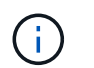

애플리케이션 삭제 작업을 사용하여 삭제된 볼륨은 복구 대기열에 배치되지 않습니다. 볼륨이 즉시 삭제됩니다.

### <span id="page-13-1"></span>**System Manager**의 애플리케이션 윈도우 **- ONTAP 9.7** 이하

ONTAP System Manager 클래식(ONTAP 9.7 이하에서 사용 가능)을 사용하면 SVM(스토리지 가상 머신)에 애플리케이션 목록을 표시할 수 있습니다. 이 목록에는 각 애플리케이션에 대한 자세한 정보가 포함되어 있습니다.

#### 탭

클러스터 구성에 따라 System Manager에서 다음 방법 중 하나를 사용하여 애플리케이션에 대한 정보를 표시합니다.

• \* 탭 없음 \*

이름, 유형, 스토리지 사용량, 성능, 애플리케이션 등의 애플리케이션에 대한 관련 정보를 제공합니다.

• \* 2개의 탭 \*

디스플레이에는 응용 프로그램에 대한 두 개의 정보 탭이 있습니다.

◦ \* 향상 \*

이름, 유형, 스토리지 사용량, 성능, 애플리케이션 등의 애플리케이션에 대한 관련 정보를 제공합니다.

◦ \* 기본 \*

응용 프로그램에 대한 기본 정보입니다.

#### 응용 프로그램 목록

선택한 SVM에 대한 애플리케이션은 \* Enhanced \* (고급 \*) 탭에 다음과 같은 방식으로 표시됩니다.

- System Manager 9.5 이전 버전의 경우 최대 32개의 애플리케이션이 목록에 표시됩니다.
- System Manager 9.6의 경우 처음 25개의 응용 프로그램이 목록에 표시됩니다. 목록의 맨 아래로 스크롤하면 25개의 다른 애플리케이션이 목록에 추가됩니다. 계속 스크롤하면 한 번에 25개의 응용 프로그램을 추가하여 최대 1000개의 응용 프로그램까지 목록을 확장할 수 있습니다.

#### 열 목록

각 응용 프로그램에 대한 정보는 다음 열의 \* Enhanced \* 탭에 나열됩니다.

•<br><sup>•</sup> \* 확장/축소 화살표 ▶ \*

에는 정보를 클릭하여 세부 보기 표시 로 확장하거나 정보를 다시 요약 보기로 축소할 수 있는 화살표가 포함되어 있습니다.

• \* 이름 \*

응용 프로그램의 이름입니다.

• \* 유형 \*

애플리케이션 유형입니다.

• \* 구성 요소 \*

응용 프로그램의 구성 요소입니다.

• \* ONTAP 서비스 수준 \*

애플리케이션의 ONTAP 서비스 수준입니다.

• \* 사용 \*

사용 비율을 표시하는 그래픽 표시줄입니다.

• \* 사용됨 \*

애플리케이션에서 사용하는 스토리지 공간의 양입니다.

• \* 이용 가능 \*

애플리케이션에 사용할 수 있는 저장 공간의 크기입니다.

• \* 크기 \*

응용 프로그램의 크기입니다.

• \* IOPS \*

애플리케이션의 IOPS(초당 입출력 작업 수)

• \* 지연 시간 \*

애플리케이션의 지연 시간입니다.

#### 입력 필드

다음 필드를 사용하여 정보 표시를 수정할 수 있습니다.

• \* SVM \*

SVM의 드롭다운 목록을 표시할 애플리케이션이 포함된 SVM을 선택할 수 있습니다.

• \* 검색 필드 \*

애플리케이션 이름의 전체 또는 일부를 입력하여 입력한 기준에 따라 검색을 시작할 수 있습니다. 그런 다음 조건에 일치하는 이름을 가진 응용 프로그램만 목록에 표시됩니다.

• \* 정렬 기준 필드 \*

이름, 크기 또는 유형에 따라 응용 프로그램 목록을 정렬할 수 있습니다.

#### 작업 아이콘

고급 \* 탭의 다음 아이콘을 사용하여 작업을 시작할 수 있습니다.

• \* 아이콘 추가 <sup>十</sup> \*

선택한 SVM에 애플리케이션을 추가할 수 있습니다.

• \* 필터 아이콘 = \*

검색 결과에 표시할 응용 프로그램의 유형을 지정할 수 있습니다.

• \* 디스플레이 아이콘 <del>፡፡፡</del> \*

목록 보기와 응용 프로그램 정보의 카드 보기 사이를 전환할 수 있습니다.

Copyright © 2024 NetApp, Inc. All Rights Reserved. 미국에서 인쇄됨 본 문서의 어떠한 부분도 저작권 소유자의 사전 서면 승인 없이는 어떠한 형식이나 수단(복사, 녹음, 녹화 또는 전자 검색 시스템에 저장하는 것을 비롯한 그래픽, 전자적 또는 기계적 방법)으로도 복제될 수 없습니다.

NetApp이 저작권을 가진 자료에 있는 소프트웨어에는 아래의 라이센스와 고지사항이 적용됩니다.

본 소프트웨어는 NetApp에 의해 '있는 그대로' 제공되며 상품성 및 특정 목적에의 적합성에 대한 명시적 또는 묵시적 보증을 포함하여(이에 제한되지 않음) 어떠한 보증도 하지 않습니다. NetApp은 대체품 또는 대체 서비스의 조달, 사용 불능, 데이터 손실, 이익 손실, 영업 중단을 포함하여(이에 국한되지 않음), 이 소프트웨어의 사용으로 인해 발생하는 모든 직접 및 간접 손해, 우발적 손해, 특별 손해, 징벌적 손해, 결과적 손해의 발생에 대하여 그 발생 이유, 책임론, 계약 여부, 엄격한 책임, 불법 행위(과실 또는 그렇지 않은 경우)와 관계없이 어떠한 책임도 지지 않으며, 이와 같은 손실의 발생 가능성이 통지되었다 하더라도 마찬가지입니다.

NetApp은 본 문서에 설명된 제품을 언제든지 예고 없이 변경할 권리를 보유합니다. NetApp은 NetApp의 명시적인 서면 동의를 받은 경우를 제외하고 본 문서에 설명된 제품을 사용하여 발생하는 어떠한 문제에도 책임을 지지 않습니다. 본 제품의 사용 또는 구매의 경우 NetApp에서는 어떠한 특허권, 상표권 또는 기타 지적 재산권이 적용되는 라이센스도 제공하지 않습니다.

본 설명서에 설명된 제품은 하나 이상의 미국 특허, 해외 특허 또는 출원 중인 특허로 보호됩니다.

제한적 권리 표시: 정부에 의한 사용, 복제 또는 공개에는 DFARS 252.227-7013(2014년 2월) 및 FAR 52.227- 19(2007년 12월)의 기술 데이터-비상업적 품목에 대한 권리(Rights in Technical Data -Noncommercial Items) 조항의 하위 조항 (b)(3)에 설명된 제한사항이 적용됩니다.

여기에 포함된 데이터는 상업용 제품 및/또는 상업용 서비스(FAR 2.101에 정의)에 해당하며 NetApp, Inc.의 독점 자산입니다. 본 계약에 따라 제공되는 모든 NetApp 기술 데이터 및 컴퓨터 소프트웨어는 본질적으로 상업용이며 개인 비용만으로 개발되었습니다. 미국 정부는 데이터가 제공된 미국 계약과 관련하여 해당 계약을 지원하는 데에만 데이터에 대한 전 세계적으로 비독점적이고 양도할 수 없으며 재사용이 불가능하며 취소 불가능한 라이센스를 제한적으로 가집니다. 여기에 제공된 경우를 제외하고 NetApp, Inc.의 사전 서면 승인 없이는 이 데이터를 사용, 공개, 재생산, 수정, 수행 또는 표시할 수 없습니다. 미국 국방부에 대한 정부 라이센스는 DFARS 조항 252.227-7015(b)(2014년 2월)에 명시된 권한으로 제한됩니다.

#### 상표 정보

NETAPP, NETAPP 로고 및 <http://www.netapp.com/TM>에 나열된 마크는 NetApp, Inc.의 상표입니다. 기타 회사 및 제품 이름은 해당 소유자의 상표일 수 있습니다.